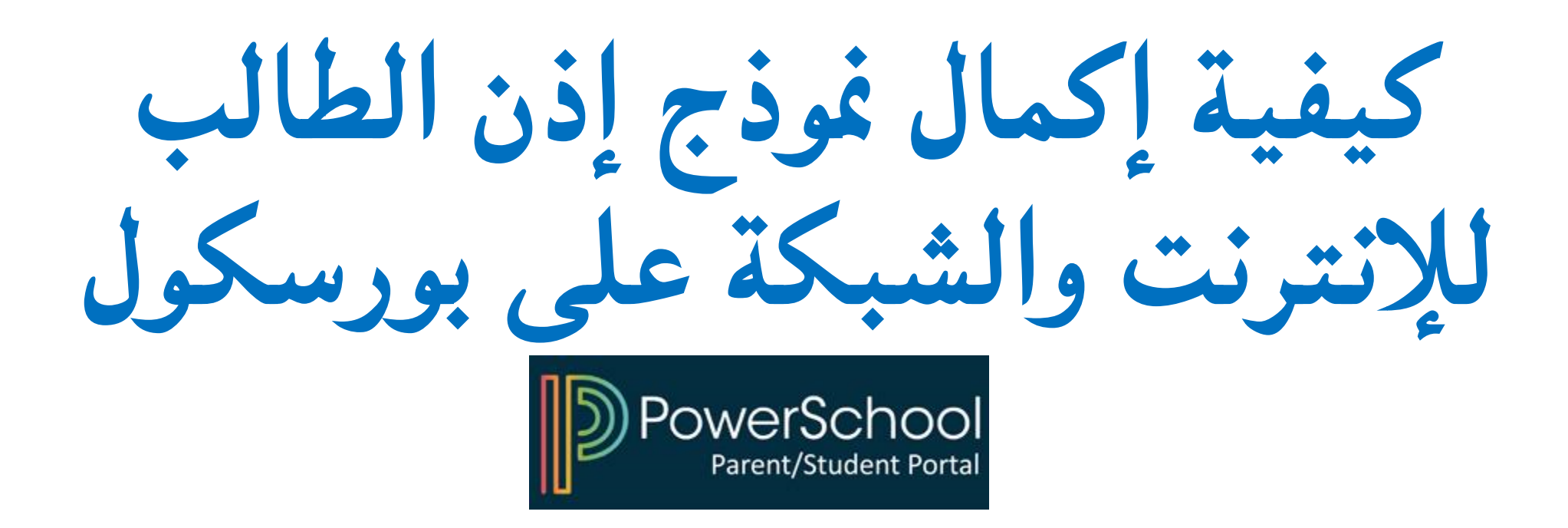

## **1**) قم بالوصول إلى بوابة الوالدين بارنت بورتل في بورسكول

## **D** PowerSchool SIS

## **Student and Parent Sign In**

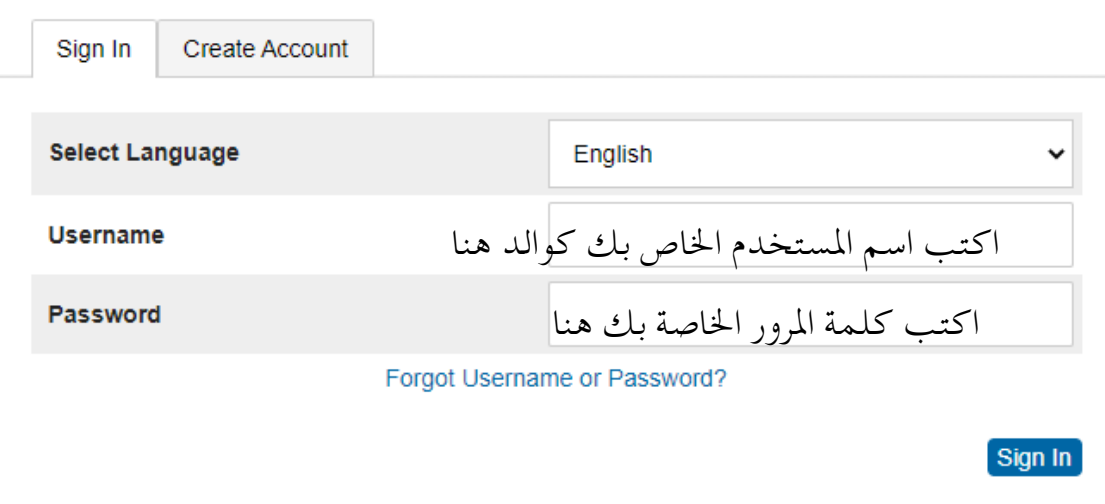

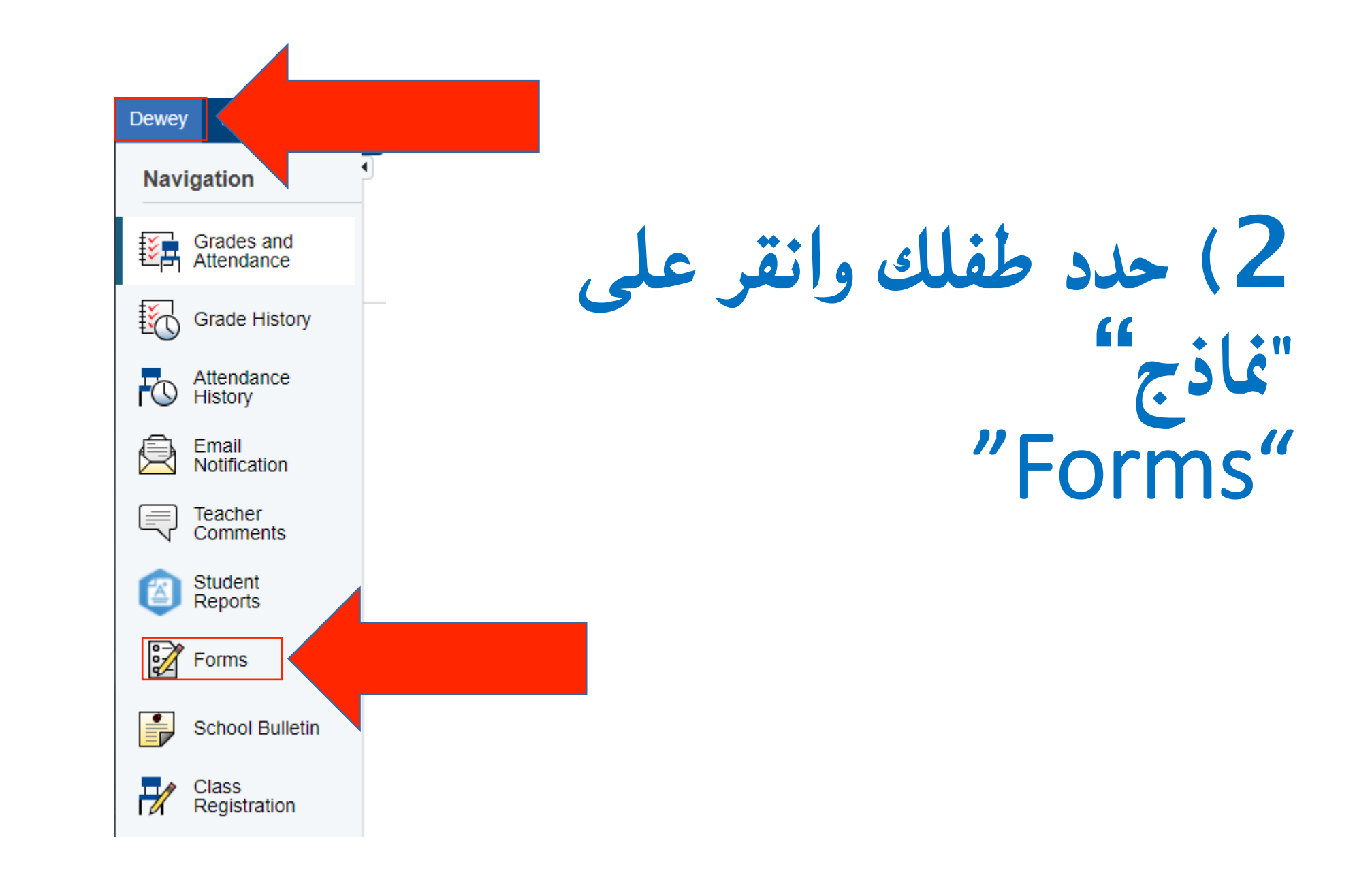

**3**) انقر فوق النموذج واتبع التعليمات Registratio **Country of Origin** General  $\blacksquare$  Empty and Langu  $\blacksquare$  Empty Registratio **Nuntry of Origin** General and La General  $\blacksquare$  Empty **Screening for** ∦ia  $\blacksquare$  Empty **STUDENT INTERNET & NETWORK FILE CODE: 5142.2** General **PERMISSION FORM**  $\blacksquare$  Empty **Student Supervision After School** Bulletin No. 45 General

**Dismissal** 

قم بتسجيل الدخول إلى بورسكول للبدء

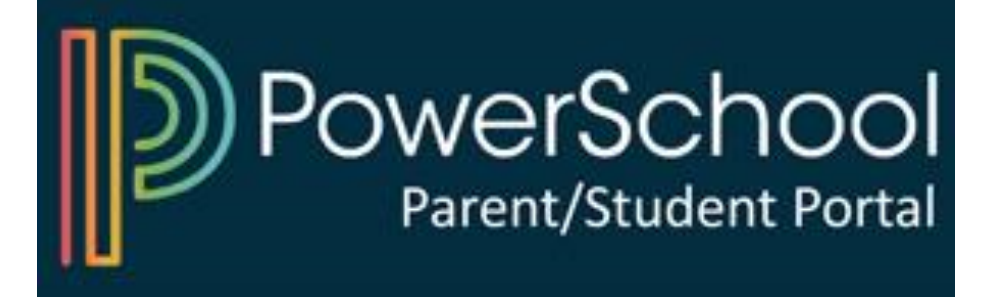